## **Case Note Template Formula**

Therap ব্যবহারকারীরা যাদের *Clinical Admin* এডমিনেস্ট্রেটিভ রোল আছে, তারা Case Note Template **ODDD** ODDD **ODDDOD** 

*Crap<sub>Global</sub>* **Centered. Data-Driven.** 

**B. Admin BEFO BOOD Case Note Template BEFORE Template <b>CONFICION** BEFORE করুন।

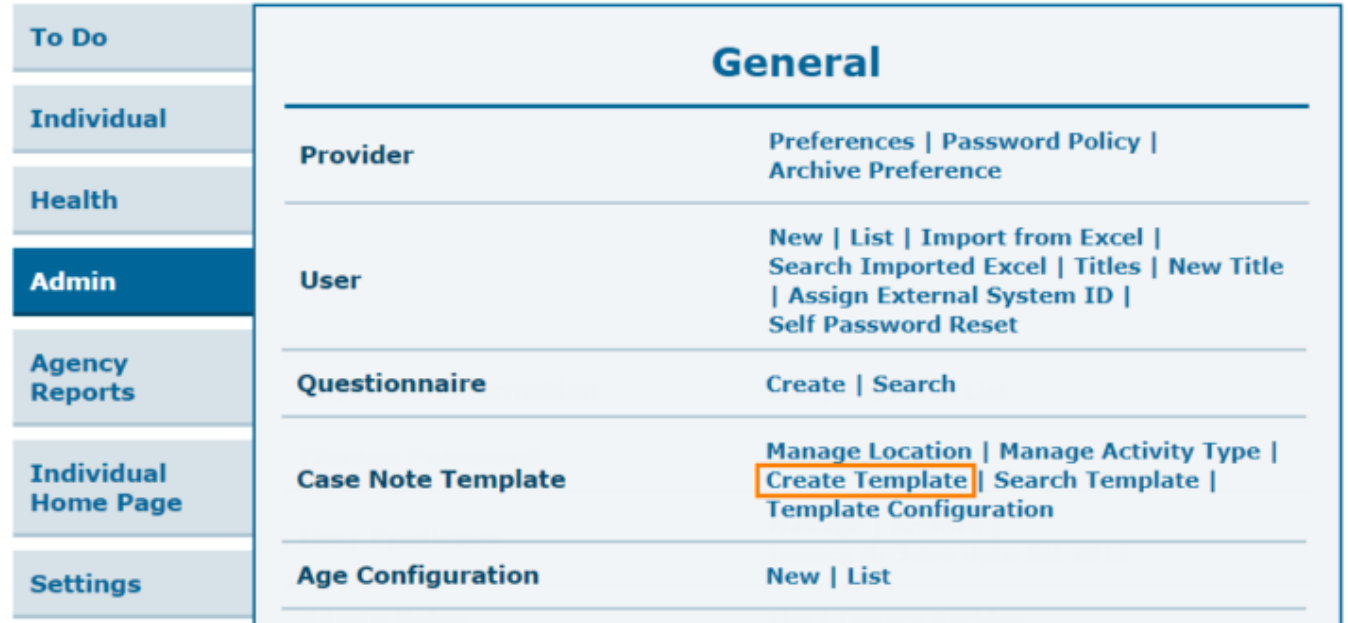

২. **'Case Note Template'** পেজে, **Field Properties** সেক্শনে, আপনি যেই ফিল্ডগুলো দেখতে চান তা **Visible** সারির চেকবক্স থেকে সিলেক্ট করুন। **Required** সারির চেকবক্স পূরণের মাধ্যমে আপনি ফিল্ডগুলো আবশ্যিক করতে পারবেন। নতুন টেম্পলেট বানানোর সময় **Visible** সারির চেকবক্সগুলো আগে থেকেই পূরণ করা থাকে।

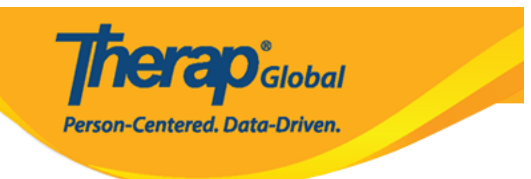

#### Case Note Template o

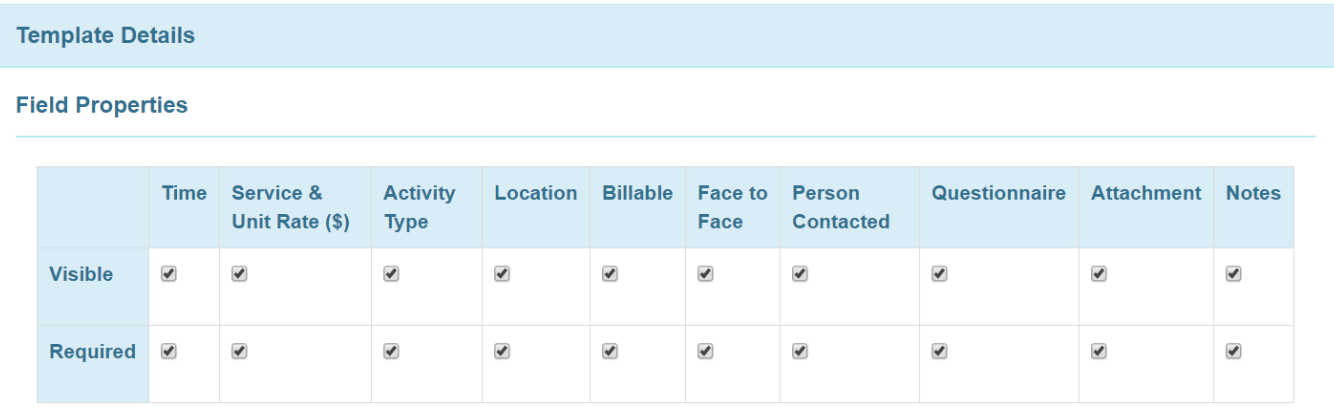

ফিল্ডগুলো **Visible** হিসেবে অথবা **Visible** এবং **Required** হিসেবে চিহ্নিত করা যাবে। যদি কোনো ফিল্ড **Visible** হিসেবে চিহ্নিত না হয়ে কেবল **Required** হিসেবে চিহ্নিত করা হয় তবে ব্যবহারকারীরা টেম্পলেট সংরক্ষণ করার সময় একটি ত্রুটি বার্তা পাবেন।

# Case Note Template o

Please see below for error messages! Person Contacted should be marked as visible since its required

#### ৩. টেম্পলেটটির **Name** প্রদান করে **Time Format** সিলেক্ট করুন।

#### টেম্পলেট এর প্রয়োজন অনুসারে **Location(s), Activity Types(s),** এবং **Questionnaire** সিলেক্ট করতে পারবেন।

- **Location(s)**  $\Box$  **Activity Types(s)**  $\Box$  **QQQQ and the discussion of the set of the other of the set of**  $\Box$ লিস্ট আসবে তার থেকে এজেন্সির টাইপ অনুসারে সিলেক্ট করতে পারবেন। একটি টেম্পলেট এর জন্য একের অধিক **Locations** এবং **Activity types** সিলেক্ট করা যায়।
- **Questionnaire** and and and and approved and approved the sequence of the

#### আপনার প্রয়োজন অনুযায়ী **Questionnaire** সিলেক্ট করুন এবং টেম্পলেটটি সংরক্ষণ করতে Save **and and and and save and and state**

*<u>Nera D<sub>Global</sub></u>* 

Person-Centered. Data-Driven.

*নোট: Case Note Template এ Questionnaire সংযুক্ত করতে চাইলে Case Note Template তৈরির পূর্বে Questionnaire তৈরি করুন। Questionnaire তৈরির পদ্ধতি জানতে [এখানে ক্লিক করুন।](https://www.therapglobal.net/user-guide/bangla-user-guides/questionnaire-%e0%a6%a4%e0%a7%88%e0%a6%b0%e0%a6%bf-%e0%a6%95%e0%a6%b0%e0%a7%81%e0%a6%a8%e0%a5%a4/)*

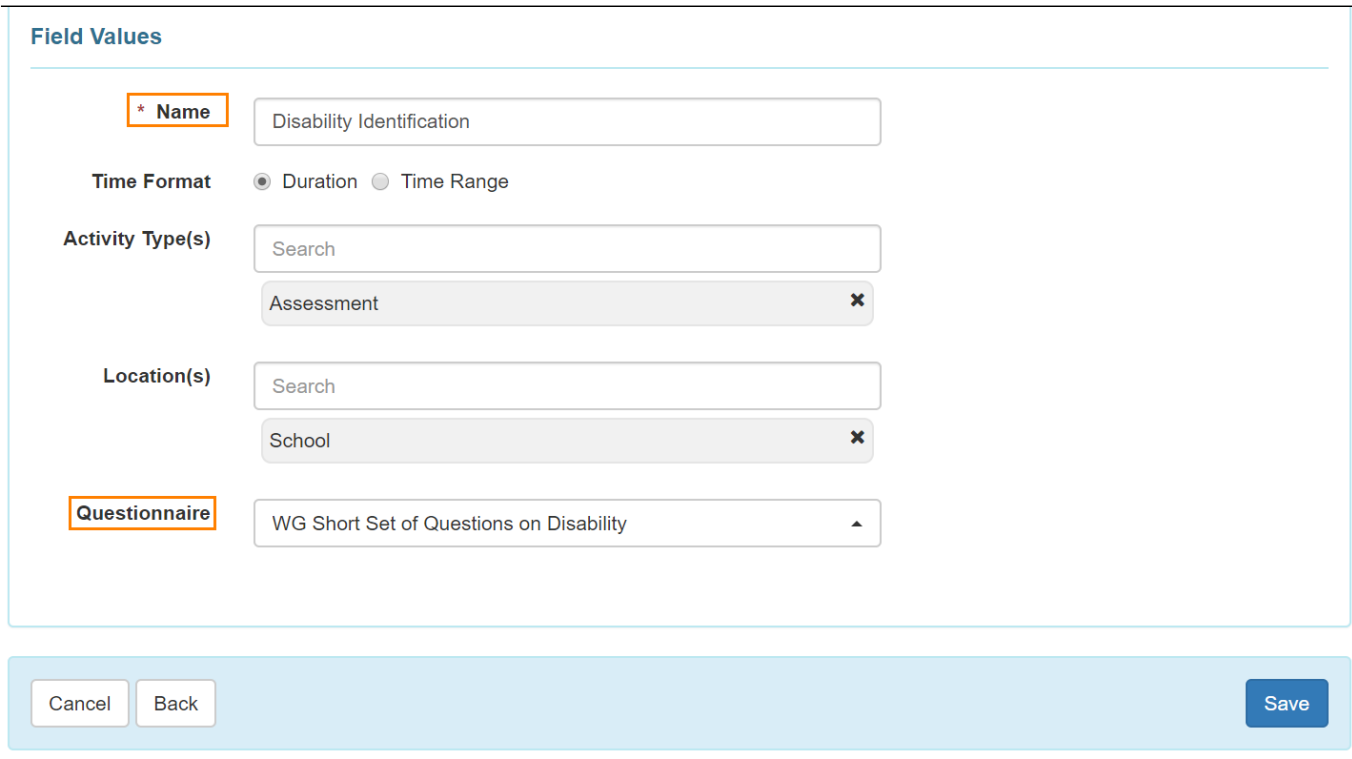

#### **নোট:**

**Location, Activity Type**  $\Box$  **<b>Questionnaire**  $\Box$  $\Box$  $\Box$  $\Box$  $\Box$  **Required**  $\Box$  $\Box$   $\Box$  $\Box$  $\Box$  $\Box$ এগুলো লিস্ট থেকে সিলেক্ট না করা হয় তবে Therap ব্যবহারকারী টেমপ্লেটটি সংরক্ষণ করার সময় error মেসেজ পাবেন।

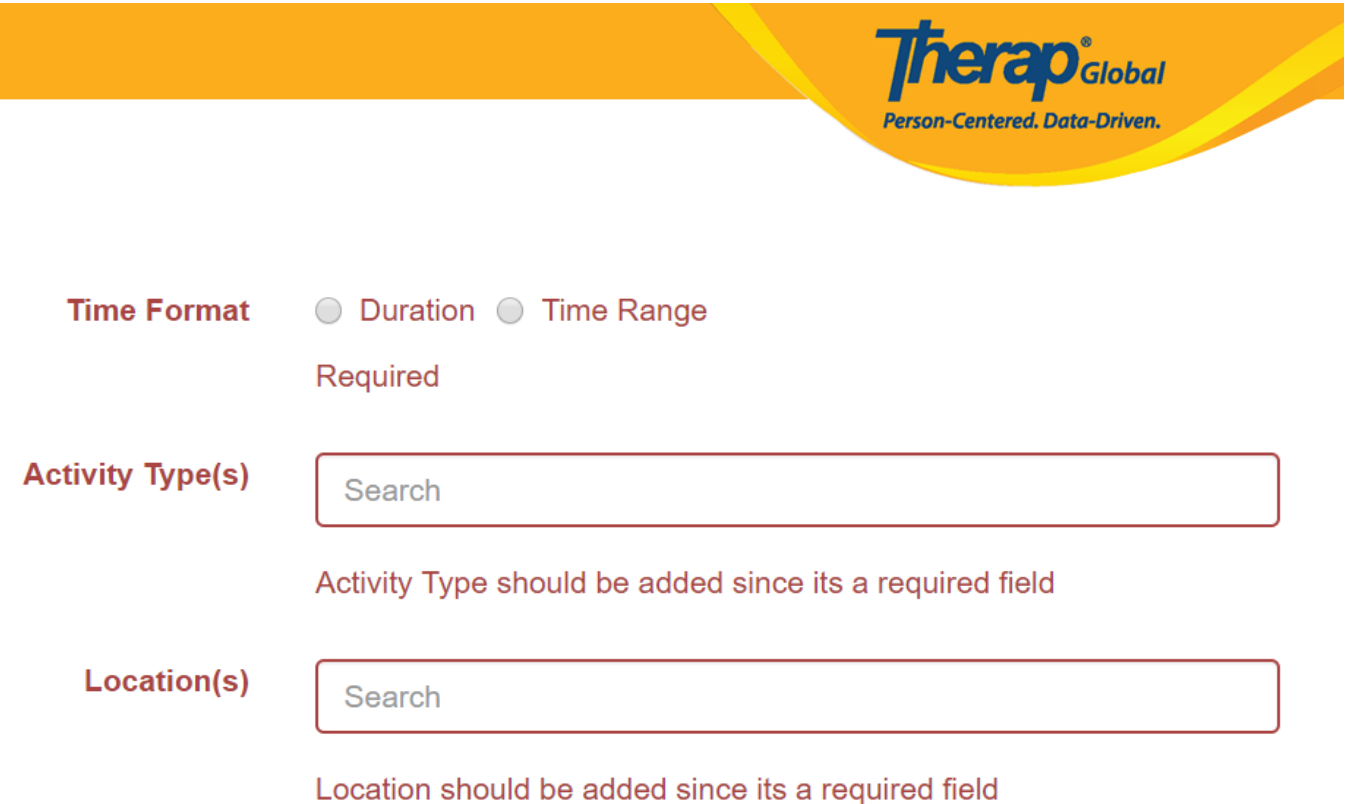

**• Case Note Template**  $\Box$  $\Box$  $\Box$   $\Box$   $\Box$  Activity Type, Location  $\Box$  Questionnaire ফিল্ডগুলো **Visible** হিসেবে চিহ্নিত না হয় তবে ব্যবহারকারীরা টেম্পলেট এ এই ফিল্ড গুলো সিলেক্ট করতে পারবেনা।

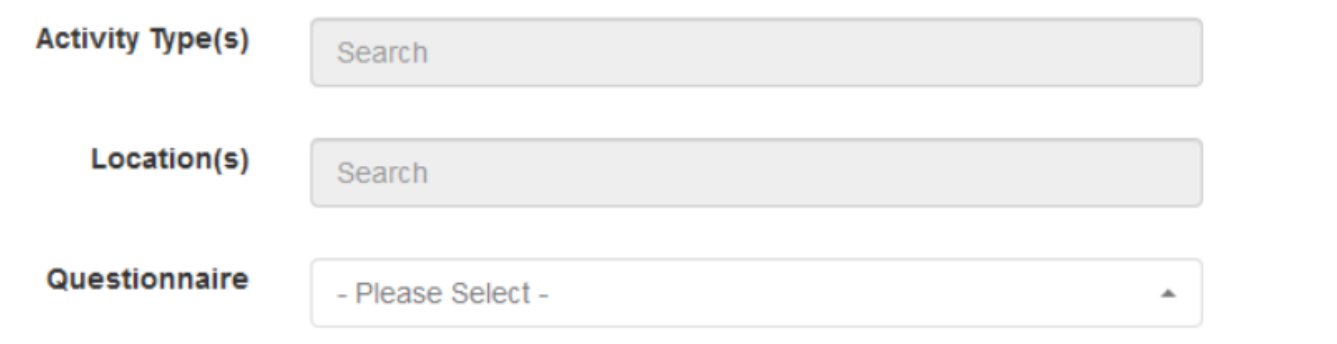

#### ৪. **Case Note Template** এ **Save** বাটনে ক্লিক করলে **"Case Note Template"** টি সংরক্ষণ হলে আর করা যাবেনা বিশ্ব বর্তন করা যাবে যাবে বর্তন করা যাবেনা বর্তন করা যাবেনা বর্তন করে। তাবের বর্তন করতে **Yes** বাটনে ক্লিক করুন অথবা কিছু পরিবর্তন করতে চাইলে **No** বাটনে ক্লিক করুন।

No changes can be made to this Case Note Template once it is saved. Do you want to continue?

**Inerap**<sub>Global</sub> Person-Centered. Data-Driven.

**No** 

**Yes** 

#### Case Note Template 00000 0000 000 00000 00000 00000

Case Note Template created with name "Disability Identification"

**Actions** 

**Back to Dashboard** 

**Create New** 

View this template

**Template Configuration** 

#### Discontinue 0000 0000000 00 0000 Discontinue 0000 0000 0000 000000

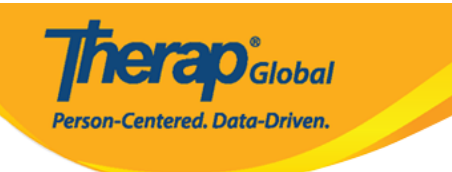

### Case Note Template o

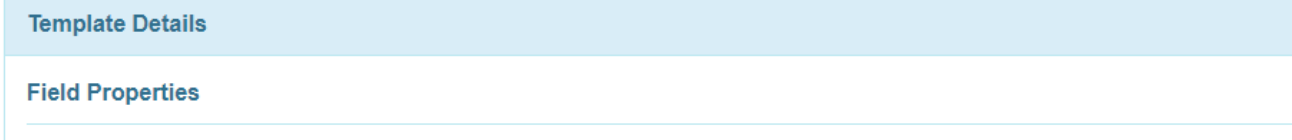

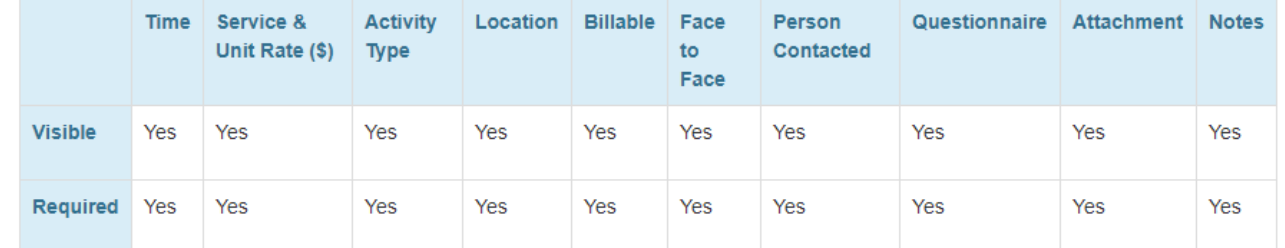

#### **Field Values**

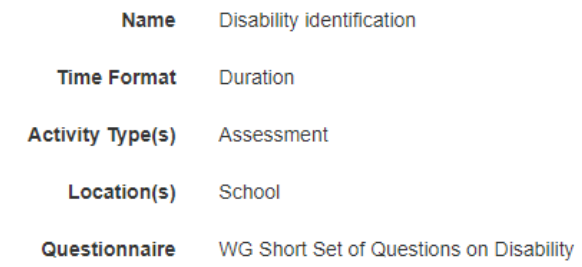

Cancel Back

Discontinue